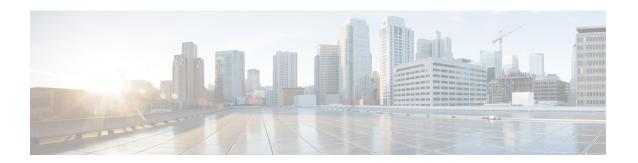

## **BFD Commands**

- bfd, on page 2
- bfd address-family ipv4 destination, on page 4
- bfd address-family ipv4 echo minimum-interval, on page 5
- bfd address-family ipv4 fast-detect, on page 6
- bfd address-family ipv4 minimum-interval, on page 7
- bfd address-family ipv4 multiplier, on page 9
- bfd address-family ipv4 timers, on page 12
- bundle coexistence bob-blb, on page 13
- bfd dampening, on page 15
- bfd fast-detect, on page 18
- bfd minimum-interval, on page 20
- bfd mode, on page 22
- bfd multipath include location, on page 23
- bfd multiplier, on page 24
- show bundle (BFD), on page 26
- clear bfd counters, on page 27
- clear bfd dampening, on page 29
- echo disable, on page 31
- interface (BFD), on page 33
- show bfd, on page 35
- show bfd client, on page 38
- show bfd counters, on page 39
- show bfd mib session, on page 41
- show bfd multipath, on page 44
- show bfd session, on page 46
- show bfd summary, on page 52

## bfd

To enter Bidirectional Forwarding Detection (BFD) configuration mode, use the **bfd** command in mode. To exit BFD configuration mode and return to global configuration mode, use the **no** form of this command.

#### bfd no bfd

#### **Command Default**

No default behavior or values

#### **Command Modes**

#### **Usage Guidelines**

When you issue the **bfd** command in mode, the CLI prompt changes to "config-bfd," indicating that you have entered BFD configuration mode. In the following sample output, the question mark (?) online help function displays all the commands available under BFD configuration mode:

```
Router(config) # bfd
Router(config-bfd) # ?
```

```
commit
          Commit the configuration changes to running
describe Describe a command without taking real actions
do
          Run an exec command
          Configure BFD echo parameters
echo
exit
          Exit from this submode
interface Configure BFD on an interface
          Negate a command or set its defaults
no
root
          Exit to the Router mode
          Show contents of configuration
show
```

#### Task ID

| Operations |
|------------|
| read,      |
| write      |
| read,      |
| write      |
| read,      |
| write      |
| read,      |
| write      |
|            |

#### **Examples**

The following example shows how to enter BFD configuration mode:

```
Router # configure
Router(config) # bfd
Router(config-bfd) #
```

#### **Related Commands**

| Command       | Description |
|---------------|-------------|
| Echo disable  |             |
| Interface bfd |             |
| Show bfd      |             |

## bfd address-family ipv4 destination

To specify the destination address for BFD sessions on bundle member links, use the **bfd address-family ipv4 destination** command in interface configuration mode. To return to the default, use the **no** form of this command.

bfd address-family ipv4 destination ip-address
no bfd address-family ipv4 destination ip-address

**Syntax Description** 

*ip-address* 32-bit IPv4 address in dotted-decimal format (A.B.C.D).

**Command Default** 

No destination IPv4 address is configured.

**Command Modes** 

Interface configuration (config-if)

**Usage Guidelines** 

This command is supported on bundle interfaces only.

**Examples** 

The following example specifies the IPv4 address of 10.20.20.1 as the destination address for the BFD session on an Ethernet bundle interface:

Router# configure

Router(config)# interface Bundle-Ether 1

Router(config-if) # bfd address-family ipv4 destination 10.20.20.1

## bfd address-family ipv4 echo minimum-interval

To specify the minimum interval for echo packets on IPv4 BFD sessions on bundle member links, use the **bfd address-family ipv4 echo minimum-interval** command in interface configuration mode. To return to the default, use the **no** form of this command.

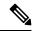

Note

The interface configuration of the echo timer value takes precedence over the global echo timer value.

bfd address-family ipv4 echo minimum-interval milliseconds

#### Syntax Description

milliseconds Shortest interval between sending BFD echo packets to a neighbor. The range is 15 to 2000 milliseconds.

#### **Command Default**

The default value is the product of the async and multiplier values.

#### **Command Modes**

Interface configuration

#### **Command History**

| Release        | Modification                 |
|----------------|------------------------------|
| Release 7.0.12 | This command was introduced. |

#### **Usage Guidelines**

This command is supported on only on BFD over Bundle Per-Member Link Mode using Cisco standard.

This command allows to configure an echo interval to a value greater than async x bfd multiplier value.

#### Task ID

| Task<br>ID | Operations     |
|------------|----------------|
| bundle     | read,<br>write |

#### **Examples**

The following example specifies that echo packets will be sent at a minimum interval of 900 ms for IPv4 BFD sessions on member links of an Ethernet bundle:

#### Router# configure

```
Router(config)# interface Bundle-Ether 1
Router(config-if)# bfd address-family ipv4 minimum-interval 200
Router(config-if)# bfd address-family ipv4 echo minimum-interval 900
```

## bfd address-family ipv4 fast-detect

To enable IPv4 BFD sessions on bundle member links, use the **bfd address-family ipv4 fast-detect** command in interface configuration mode. To return to the default, use the **no** form of this command.

bfd address-family ipv4 fast-detect no bfd address-family ipv4 fast-detect

**Command Default** 

BFD sessions are disabled.

**Command Modes** 

Interface configuration (config-if)

**Usage Guidelines** 

This command is supported on bundle interfaces only.

Task ID

| Task<br>ID | Operations     |
|------------|----------------|
| bundle     | read,<br>write |

#### **Examples**

The following example enables IPv4 BFD sessions on member links of an Ethernet bundle:

Router# configure

Router(config)# interface Bundle-Ether 1

Router(config-if)# bfd address-family ipv4 fast-detect

#### **Related Commands**

| Command | Description |
|---------|-------------|
|---------|-------------|

Bfd address family ipv4 destination

## bfd address-family ipv4 minimum-interval

To specify the minimum interval for asynchronous mode control packets on IPv4 BFD sessions on bundle member links, use the **bfd address-family ipv4 minimum-interval** command in interface configuration mode. To return to the default, use the **no** form of this command.

bfd address-family ipv4 minimum-interval milliseconds no bfd address-family ipv4 minimum-interval [milliseconds]

#### **Syntax Description**

milliseconds Shortest interval between sending BFD control packets to a neighbor. The range is 15 to 30000 milliseconds.

#### **Command Default**

The default is 150 ms.

#### **Command Modes**

Interface configuration (config-if)

#### **Usage Guidelines**

This command is supported on bundle interfaces only.

The BFD minimum interval is used with a configurable multiplier (**bfd address-family ipv4 multiplier** command) to determine the intervals and failure detection times for both control and echo packets in asynchronous mode on bundle member links.

For example, with a session interval of *I* and a multiplier of *M*, the following packet intervals and failure detection times apply for BFD asynchronous mode:

- Value of *I*—Minimum period between sending of BFD control packets.
- Value of I x M
  - BFD control packet failure detection time. This is the maximum amount of time that can elapse without receipt of a BFD control packet before the session is declared down.
  - Minimum period between sending of BFD echo packets.
- Value of  $(I \times M) \times M$ —BFD echo packet failure detection time. This is the maximum amount of time that can elapse without receipt of a BFD echo packet before the session is declared down.

When used with bundled VLANs, the following restrictions apply:

- The command specifies control packet intervals only because echo packets are not supported.
- The minimum interval is 250 ms.

The **bfd address-family ipv4 minimum-interval** command in bundle interface configuration overrides the minimum intervals specified by the **bfd minimum-interval** command in other areas of BFD configuration.

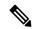

Note

When multiple applications share the same BFD session, the application with the most aggressive timer is used locally. Then, the result is negotiated with the peer router.

Keep the following router-specific rules in mind when configuring the minimum BFD interval:

- The maximum rate in packets-per-second (pps) for BFD sessions is linecard-dependent. If you have multiple linecards supporting BFD, then the maximum rate for BFD sessions per system is the supported linecard rate multiplied by the number of linecards.
- The maximum number of all BFD sessions on the router is 1024.
- The maximum number of all BFD sessions on the router is 1440.

To calculate the rate for BFD sessions on bundle members running in asynchronous mode without echo:

• Divide 1000 by the value of the minimum interval (as specified by the **bfd address-family ipv4 minimum-interval** command). This is also the base rate used per member session with echo:

Asynchronous rate per bundle member = (1000 / Min-interval)

To calculate the rate for BFD sessions on bundle members running in asynchronous mode with echo:

• Determine the echo interval, which is the value of the minimum interval (specified by the **bfd address-family ipv4 minimum-interval** command) multiplied by the multiplier value (specified by the **bfd address-family ipv4 multiplier** command).

Echo interval = (Min-interval x Multiplier)

• Calculate the overall rate supported for all members on the bundle:

Ethernet bundle rate =  $(1000 / Echo interval) \times 64$ 

• Add the asynchronous base rate per bundle member to find the total rate for all bundle links:

Total bundle rate = Ethernet bundle rate + (Base asynchronous rate x Number of links)

#### Task ID

# Task Operations ID bundle read, write

#### **Examples**

The following example specifies that control packets will be sent at a minimum interval of 200 ms for IPv4 BFD sessions on member links of an Ethernet bundle:

#### Router# configure

```
Router(config)# interface Bundle-Ether 1
Router(config-if)# bfd address-family ipv4 minimum-interval 200
```

#### **Related Commands**

| Command                            | Description |
|------------------------------------|-------------|
| Bfd minimum-interval               |             |
| Bfd address-family ipv4 multiplier |             |

## bfd address-family ipv4 multiplier

To specify a number that is used as a multiplier with the minimum interval to determine BFD control and echo packet failure detection times and echo packet transmission intervals for IPv4 BFD sessions on bundle member links, use the **bfd address-family ipv4 multiplier** command in interface configuration mode. To return to the default, use the **no** form of this command.

bfd address-family ipv4 multiplier multiplier no bfd address-family ipv4 multiplier [multiplier]

#### **Syntax Description**

multiplier Number from 2 to 50.

#### Note

Although the command allows you to configure a minimum of 2, the supported minimum is 3.

#### **Command Default**

The default multiplier is 3.

#### **Command Modes**

Interface configuration (config-if)

#### **Usage Guidelines**

This command is supported on bundle interfaces only.

The BFD multiplier is used with a configurable minimum interval (**bfd address-family ipv4 minimum-interval** command) to determine the intervals and failure detection times for both control and echo packets in asynchronous mode on bundle member links.

For example, with a session interval of *I* and a multiplier of *M*, the following packet intervals and failure detection times apply for BFD asynchronous mode:

- Value of *I*—Minimum period between sending of BFD control packets.
- Value of  $I \times M$ 
  - BFD control packet failure detection time. This is the maximum amount of time that can elapse without receipt of a BFD control packet before the session is declared down.
  - Minimum period between sending of BFD echo packets.

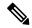

Note

The maximum echo packet interval for BFD on bundle member links is the minimum of either 30 seconds or the asynchronous control packet failure detection time.

• Value of (I x M) x M—BFD echo packet failure detection time. This is the maximum amount of time that can elapse without receipt of a BFD echo packet before the session is declared down.

Keep the following router-specific rules in mind when configuring the minimum BFD interval:

• The maximum rate in packets-per-second (pps) for BFD sessions is linecard-dependent. If you have multiple linecards supporting BFD, then the maximum rate for BFD sessions per system is the supported linecard rate multiplied by the number of linecards.

- The maximum number of all BFD sessions per linecard is 1024.
- The maximum number of all BFD sessions per linecard is 1440.

To calculate the rate for BFD sessions on bundle members running in asynchronous mode without echo:

• Divide 1000 by the value of the minimum interval (as specified by the **bfd address-family ipv4 minimum-interval** command). This is also the base rate used per member session with echo:

Asynchronous rate per bundle member = (1000 / Min-interval)

To calculate the rate for BFD sessions on bundle members running in asynchronous mode with echo:

• Determine the echo interval, which is the value of the minimum interval (specified by the **bfd address-family ipv4 minimum-interval** command) multiplied by the multiplier value (specified by the **bfd address-family ipv4 multiplier** command).

Echo interval =  $(Min-interval \times Multiplier)$ 

• Calculate the overall rate supported for all members on the bundle:

Ethernet bundle rate =  $(1000 / \text{Echo interval}) \times 64$ 

Add the asynchronous base rate per bundle member to find the total rate for all bundle links:

Total bundle rate = Ethernet bundle rate + (Base asynchronous rate x Number of links)

#### Task ID

## Task Operations ID bundle read,

write

#### Task ID

#### **Examples**

The following example specifies the following packet intervals and failure detection times for IPv4 BFD sessions on member links with asynchronous echo mode on an Ethernet bundle:

- 200 ms control packet interval
- 600 ms control packet failure detection interval
- 600 ms echo packet interval
- 1800 ms echo packet failure detection interval

#### Router# configure

```
Router(config) # interface Bundle-Ether 1
Router(config-if) # bfd address-family ipv4 minimum-interval 200
Router(config-if) # bfd address-family ipv4 multiplier 3
```

#### **Related Commands**

| Command | Description |
|---------|-------------|
|---------|-------------|

Bfd address family ipv4 minimum-interval

| Command              | Description |
|----------------------|-------------|
| Bfd minimum-interval |             |

## bfd address-family ipv4 timers

To configure timers to allow for delays in receipt of BFD state change notifications (SCNs) from peers before declaring a link bundle BFD session down for IPv4 BFD sessions on bundle member links, use the **bfd address-family ipv4 timers** command in interface configuration mode. To return to the default, use the **no** form of this command.

bfd address-family ipv4 timers [ start | nbr-unconfig ] seconds
no bfd address-family ipv4 timers [ start | nbr-unconfig ] seconds

#### **Syntax Description**

| start seconds           | notification from the BFD peer to be received, so that the session can be declared up. If the SCN is not received after that period of time, the BFD session is declared down. The range is 60 to 3600.                                                                                                    |
|-------------------------|----------------------------------------------------------------------------------------------------|
| nbr-unconfig<br>seconds | Number of seconds to wait after receipt of notification that the BFD configuration has been removed by a BFD neighbor, so that any configuration inconsistency between the BFD peers can be fixed. If the BFD configuration issue is not resolved before the specified timer is reached, the BFD session is declared down. The range is 60 to 3600. |

#### **Command Default**

No timers are configured.

#### **Command Modes**

Interface configuration (config-if)

#### **Usage Guidelines**

This command is supported on bundle interfaces only.

#### Task ID

| Task<br>ID | Operations |
|------------|------------|
| bundle     | read,      |
|            | write      |

#### **Examples**

The following example configures a timer for members of the specified Ethernet bundle that allows up to 1 minute (60 seconds) after startup of a BFD member link session to wait for receipt of the expected notification from the BFD peer to declare the session up:

```
Router# configure
Router(config)# interface Bundle-Ether 1
Router(config-if)# bfd address-family ipv4 timers start 60
```

The following example configures a timer for members of the specified Ethernet bundle that allows up to 1 minute (60 seconds) to wait after receipt of notification that the BFD configuration has been removed by a BFD neighbor, before declaring a BFD session down:

```
Router# configure
Router(config)# interface Bundle-Ether 1
Router(config-if)# bfd address-family ipv4 timers nbr-unconfig 60
```

## bundle coexistence bob-blb

To configure a coexistence mechanism between BFD over Bundle (BoB) and BFD over Logical Bundle (BLB), use the **bundle coexistence bob-blb** command in BFD configuration mode. To disable this feature use the **no** form of this command.

bundle coexistence bob-blb { inherit | logical }
no bundle coexistence bob-blb { inherit | logical }

#### **Syntax Description**

| inherit | Specifies inheritance as the coexistence mechanism.           |
|---------|---------------------------------------------------------------|
| logical | Specifies to use BFD logical bundle natively for coexistence. |

#### **Command Default**

No coexistence configuration is enabled. The BLB configuration behaves the same as the BVLAN configuration.

#### **Command Modes**

BFD configuration

#### **Usage Guidelines**

The default behavior for BLB without any coexistence configuration behaves exactly as the BVLAN configuration.

When the "inherited" coexistence mode is configured, the BLB session always uses the inherited mode. It always creates a virtual session, and never a BFD session with real packets. This mode prevents the automatic conversion between BLB and the inherited mode, which could happen in default mode, depending on the sequence in which the configuration is applied. The "inherited" session is in "Down" state when BoB is not enabled.

The "logical" mode always creates BFD session with real packets.

#### Task ID

| Task<br>ID | Operation |
|------------|-----------|
| bgp        | read,     |
|            | write     |
| ospf       | read,     |
|            | write     |
| isis       | read,     |
|            | write     |
| mpls-te    | read,     |
|            | write     |
|            |           |

This example shows how to configure the coexistence mechanism between BFD over Bundle (BoB) and BFD over Logical Bundle (BLB) as being "inherited":

Router#configure

Router(config) #bfd

Router(config-bfd) #bundle coexistence bob-blb inherit

This example shows how to configure the coexitence mechanism between BFD over Bundle (BoB) and BFD over Logical Bundle (BLB) as being "logical":

Router#configure
Router(config)#bfd
Router(config-bfd)#bundle coexistence bob-blb logical

## bfd dampening

To configure a device to dampen a flapping Bidirectional Forwarding Detection (BFD) session, use the **bfd dampening** command in global configuration mode. To restore the values of the dampening timers to their default values, use the **no** form of this command.

|                    |                            | mode   maximum-wait   secondary-wait  3-only-mode   maximum-wait    nilliseconds                                                                                     |
|--------------------|----------------------------|----------------------------------------------------------------------------------------------------|
| Syntax Description | bundle-member              | Specifies initial, maximum, or secondary delays in milliseconds for BFD session startup on BFD bundle members.                                                       |
|                    | initial-wait               | Specifies the initial delay in milliseconds before starting a BFD session. For bundle members, the default is 16000. For non-bundle interfaces, the default is 2000. |
|                    | 13-only-mode               | Applies dampening, if the failure is Layer 3 (L3)-specific.                                                                                                    |
|                    | maximum-wait               | Specifies the maximum delay in milliseconds before starting a BFD session.                                                                                           |
|                    |                            | Note The maximum delay must be greater than the initial delay.                                                                                                    |
|                    | secondary-wait             | Specifies a secondary delay in milliseconds before starting a BFD session. For bundle members, the default is 20000. For non-bundle interfaces, the default is 5000. |
|                    | extensions down-monitoring | Enables session monitoring extensions in down state.                                                                                                    |
|                    | threshold                  | Specifies a stability threshold to enable dampening in milliseconds. Range 6000 to 360000. The default is 120000.                                                    |
|                    | milliseconds               | For bundle members, the range is 1-518400000. For non-bundle interfaces, the range is 1-3600000.                                                                     |

#### **Command Default**

BFD dampening is enabled by default.

#### **Command Modes**

Global configuration

#### **Command History**

| Release       | Modification                                                              |
|---------------|---------------------------------------------------------------------------|
| Release 3.9.0 | This command was introduced.                                              |
| Release 4.0.0 | The <b>bundle-member</b> keyword was added.                               |
| Release 4.2.0 | The <b>13-only-mode</b> keyword was added to the other dampening options. |
| Release 5.1   | The <b>extensions</b> and <b>down-monitoring</b> keywords were added.     |

#### **Usage Guidelines**

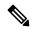

Note

The initial-wait, maximum-wait, and secondary-wait keywords are dampening timers.

You do not have to configure the BFD startup timers. If you do configure the initial wait startup timer (using the **initial-wait** keyword), then it must be less than the value of the maximum-wait timer.

You do not have to configure the BFD startup timers. If you do configure the initial wait startup timer (using the **initial-wait** keyword), then it must be less than the value of the maximum-wait timer.

By default, BFD dampening is applied to all sessions in the following manner:

- If a session is brought down, then dampening is applied before a session is allowed to transition to initial/up states.
- Length of time a session is dampened grows exponentially with continuous session flap.
- If a session remains up for minimum two minutes, then the length of time a session dampens with the next session flap is reset to the initial dampening value.

BFD on bundle member applies dampening, only if the detected failure is specific to layer 3. BFD dampening is not invoked for L1 or L2 failures. BFD is started after Layer 1 and Layer 2 (LACP) is up to prevent a race condition and false triggers. BFD is notified to stop/ignore when L1 or L2 goes down and must be notified to start/resume when L1 or L2 recovers for a given/affected link/member.

BFD applies dampening till the session transitions from up to down state and the session is not removed. Whenever there is a failure detected at L1 or L2, the bundle manager removes BFD session on a member.

When dampening is removed a syslog message 'Exponential backoff dampening for BFD session has been cleared for specified BFD session. When/if same session gets created by application(s), only calculated initial wait time will be applied' is generated. If this is the desired behavior, then dampening can be enabled by configuring the BFD configuration, by using the command **bfd dampening bundle-member 13-failure-only**.

This example shows how to configure BFD dampening by specifying an initial and maximum delay for BFD session startup on BFD bundle members:

#### Router# configure

```
Router(config)# bfd dampening bundle-member initial-wait 1000
Router(config)# bfd dampening bundle-member maximum-wait 3000
```

This example shows how to configure BFD dampening on a non-bundle interface:

Router# configure
Router(config)# bfd dampening initial-wait 1000
Router(config)# bfd dampening maximum-wait 3000

## bfd fast-detect

To enable Bidirectional Forwarding Detection (BFD) to detect failures in the path between adjacent forwarding engines, use the **bfd fast-detect** command in the appropriate configuration mode. To return the software to the default state in which BFD is not enabled, use the **no** form of this command.

bfd fast-detect [disable | ipv4] no bfd fast-detect

#### **Syntax Description**

**disable** Disables the detection of failures in the path between adjacent forwarding engines for a specified entity, such as a BGP neighbor or OSPF interface.

**ipv4** Enables Intermediate System-to-Intermediate System (IS-IS) BFD detection of failures in the path between adjacent forwarding engines.

#### Note

The **ipv4** keyword is available in IS-IS router configuration mode only.

#### **Command Default**

BFD detection of failures in the path between adjacent forwarding engines is disabled.

#### **Command Modes**

Neighbor configuration

Session group configuration

Neighbor group configuration

Interface configuration

Interface configuration

Router configuration

Area configuration

Area interface configuration

Interface configuration

#### **Command History**

| Release      | Modification                 |
|--------------|------------------------------|
| Release 6.1x | This command was introduced. |

#### **Usage Guidelines**

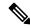

Note

BFD can support multihop for internal and external BGP peers.

Use the **bfd fast-detect** command to provide protocol- and media-independent, short-duration failure detection of the path between adjacent forwarding engines, including the interfaces and data links.

BFD must be configured on directly connected neighbors for a BFD session to be established between the neighbors.

In OSPF and OSPF3 environments, the setting of the **bfd fast-detect** command is inherited from the highest-level configuration mode in which the command was configured. From the lowest to the highest configuration modes, the inheritance rules are as follows:

- If you enable BFD in area interface configuration mode, it is enabled on the specified interface only.
- If you enable BFD in area configuration mode, it is enabled on all interfaces in the specified area.
- If you enable BFD in router configuration mode, it is enabled on all areas and all associated interfaces in the specified routing process.

In OSPF environments, the **disable** option enables you to override the inheritance rules described previously. For example, if you enable BFD in an OSPF area, BFD is enabled on all interfaces in that area. If you do not want BFD running on one of the interfaces in that area, you must specify the **bfd fast-detect disable** command for that interface only.

To disable BFD or return the software to the default state in which BFD is not enabled in IS-IS router configuration mode, you must enter the **no bfd fast-detect** command.

#### Task ID

| Task<br>ID | Operations     |
|------------|----------------|
| bgp        | read,<br>write |
| isis       | read,<br>write |
| ospf       | read,<br>write |

#### **Examples**

The following example shows how to configure BFD on a BGP router:

```
Router(config) # route-policy pass-all
Router(config-rpl) # pass
Router(config-rpl) # end-policy
Router(config-rpl) # end
Router# configure
Router(config) # router bgp 65000
Router(config-bgp) # bfd minimum-interval 3
Router(config-bgp) # address-family ipv4 unicast\
Router(config-bgp) # neighbor 192.168.70.24
Router(config-bgp-nbr) # remote-as 2
Router(config-bgp-nbr) # address-family ipv4 unicast
Router(config-bgp-nbr) # bfd fast-detect
Router(config-bgp-nbr) # route-policy pass-all in
Router(config-bgp-nbr) # route-policy pass-all out
```

## bfd minimum-interval

To specify the minimum control packet interval for BFD sessions for the corresponding BFD configuration scope, use the **bfd minimum-interval** command in the appropriate configuration mode. To return the router to the default setting, use the **no** form of this command.

bfd minimum-interval milliseconds no bfd minimum-interval [milliseconds]

#### **Syntax Description**

*milliseconds* Interval between sending BFD hello packets to the neighbor. The range is 300 to 30000 milliseconds.

#### **Command Modes**

Router configuration

Interface configuration

Router configuration

Area configuration

Area interface configuration

Interface configuration

#### **Command History**

| Release       | Modification                 |
|---------------|------------------------------|
| Release 7.3.1 | This command was introduced. |

#### **Usage Guidelines**

In OSPF environments, the setting of the **bfd minimum-interval** command is inherited from the highest-level configuration mode in which the command was configured. From the lowest to the highest configuration modes, the inheritance rules are as follows:

- If you configure the minimum interval in area interface configuration mode, the updated interval affects the BFD sessions on the specified interface only.
- If you configure the minimum interval in area configuration mode, the updated interval affects the BFD sessions on all interfaces in the specified area.

If desired, you can override these inheritance rules by explicitly configuring the **bfd minimum-interval** command for a specific area interface or area.

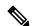

Note

When multiple applications share the same BFD session, the application with the most aggressive timer wins locally. Then, the result is negotiated with the peer router.

Keep the following router-specific rules in mind when configuring the minimum BFD interval:

• The maximum rate in packets-per-second (pps) for BFD sessions is linecard-dependent. If you have multiple linecards supporting BFD, then the maximum rate for BFD sessions per system is the supported linecard rate multiplied by the number of linecards.

- If a session is running in asynchronous mode without echo, then PPS used for this session is (1000 / asynchronous interval in milliseconds).
- If a session is running in asynchronous mode with echo, then PPS used for this session is (1000 / echo interval in milliseconds).

This is calculated as: 1000 / value of the **bfd minimum-interval** command.

• The table below defines the maximum number of BFD sessions that is allowed per line card.

Table 1: Supported Scale

| Timer Value  Maximum Number of Sessions Supported in a line card. |     | Maximum Number of Sessions Supported in a system. |  |  |
|-------------------------------------------------------------------|-----|---------------------------------------------------|--|--|
| 300 ms                                                            | 250 | 500                                               |  |  |
| 1 second                                                          | 250 | 500                                               |  |  |
| 2 seconds                                                         | 250 | 500                                               |  |  |

#### **Examples**

The following example shows how to set the BFD minimum interval for a BGP routing process:

```
Router(config)# router bgp 6500
Router(config-bgp)# bfd minimum-interval 300
```

## bfd mode

To enable the option to use Cisco or IETF mode for BFD over bundle, use the **bfd mode** command in interface configuration mode. To disable the option to use Cisco or IETF mode for BFD over bundle, use the **no** form of this command.

bfd mode { cisco | ietf }

no bfd mode

#### **Syntax Description**

| cisco | Specifies the use of Cisco mode for BFD over bundle. |
|-------|------------------------------------------------------|
| ietf  | Specifies the use of IETF mode for BFD over bundle.  |

#### **Command Default**

The default member mode is cisco.

#### **Command Modes**

Interface configuration (config-if)

#### **Usage Guidelines**

If the BFD mode is configured when the bundle is being created, the configuration goes through. This is because, both the BFD state as well as the bundle state are 'down' during bundle creation. To apply the mode change for existing sessions, bring down and then recreate the BFD sessions for that bundle.

A BFD session on the member interfaces can belong to only one mode (Cisco or IETF mode). Mix of the modes within the same bundle is not supported. This command is supported on bundle interfaces only.

#### Task ID

| Task<br>ID | Operations     |
|------------|----------------|
| bundle     | read,<br>write |

#### **Examples**

This example shows how to enable **ietf** mode for the BFD session on an Ethernet bundle interface:

```
Router# configure
Router(config)# interface bundle-ether 1
Router(config-if)# bfd mode ietf
```

## bfd multipath include location

To include specific lineards to host BFD multiple path sessions, use the **bfd multipath include location** command in the XR configuration mode. To remove the configuration, use the **no** form of this command.

bfd multipath include location node-id no bfd multipath include location node-id

#### **Syntax Description**

**location** *node-id* Configures BFD multipath on the specified location. The *node-id* variable is mentioned in the *rack/slot/module* notation.

#### **Command Default**

No default behavior or values

#### **Command Modes**

XR Config mode

#### **Command History**

| Release      | Modification                 |
|--------------|------------------------------|
| Release 6.3x | This command was introduced. |

#### Task ID

| Task<br>ID | Operation      |
|------------|----------------|
| bgp        | read,<br>write |
| ospf       | read,<br>write |
| isis       | read,<br>write |

#### **Example**

This example shows how to run the **bfd multipath include location** command on a specific location:

Router# configure

Router(config) # bfd multipath include location 0/5/CPU0

## bfd multiplier

To set the Bidirectional Forwarding Detection (BFD) multiplier, use the **bfd multiplier** command in the appropriate configuration mode. To return the router to the default setting, use the **no** form of this command.

bfd multiplier multiplier
no bfd multiplier [multiplier]

#### **Syntax Description**

*multiplier* Number of times a packet is missed before BFD declares the neighbor down. The ranges are as follows:

- BGP—2 to 16
- IS-IS-2 to 50

#### **Command Default**

The default multiplier is 3.

#### **Command Modes**

Router configuration

Interface configuration

Router configuration

Area configuration

Area interface configuration

Interface configuration

#### **Usage Guidelines**

In OSPF environments, the setting of the **bfd multiplier** command is inherited from the highest-level configuration mode in which the command was configured. From the lowest to the highest configuration modes, the inheritance rules are as follows:

- If you configure a multiplier in area interface configuration mode, the updated multiplier affects the BFD sessions on the specified interface only.
- If you configure a multiplier in area configuration mode, the updated multiplier affects the BFD sessions on all interfaces in the specified area.
- If you configure a multiplier in router configuration mode, the updated multiplier affects the BFD sessions in all areas and all associated interfaces in the specified routing process.

If desired, you can override these inheritance rules by explicitly configuring the **bfd multiplier** command for a specific area interface or area.

If the multiplier is changed using the **bfd multiplier** command, the new value is used to update all existing BFD sessions for the protocol.

| а | n | ш |
|---|---|---|

| Task<br>ID | Operations     |
|------------|----------------|
| bgp        | read,<br>write |
| isis       | read,<br>write |
| ospf       | read,<br>write |

#### **Examples**

The following example shows how to set the BFD multiplier in a BGP routing process:

Router(config)# router bgp 65000
Router(config-bgp)# bfd multiplier 3

## show bundle (BFD)

To display the IPV6 BFD configured, use the **show bundle** command in the EXEC mode.

#### Example

This example shows the output of the show bundle bundle-ether command with IPv6 Bfd configured:

```
#sh bundle bundle-ether 1
bundle-ether1
 Local links <active/standby/configured>: 0 / 0 / 1
 Local bandwidth <effective/available>:
                                             0 (0) kbps
 MAC address (source):
                                             000a.000b.000c (Configured)
 Inter-chassis link:
 Minimum active links / bandwidth:
                                             1 / 1 kbps
 Maximum active links:
                                             64
 Wait while timer:
                                             2000 ms
 Load balancing:
   Link order signaling:
                                             Not configured
   Hash type:
                                             Default
   Locality threshold:
 LACP:
                                             Operational
   Flap suppression timer:
                                             Off
    Cisco extensions:
                                             Disabled
                                             Enabled
   Non-revertive:
 mLACP:
                                             Not configured
IPv4 BFD:
                                           Not configured
  IPv6 BFD:
                                             Operational
   State:
                                             Down
   Mode:
                                             Not configured
   Fast detect:
                                             Enabled
                                             Off
   Start timer:
                                             Off
   Neighbor-unconfigured timer:
   Preferred min interval:
                                             150 ms
   Preferred multiple:
                                             3
                                             1::1
   Destination address:
```

## clear bfd counters

To clear Bidirectional Forwarding Detection (BFD) counters, use the clear bfd counters command in mode.

clear bfd counters { ipv4 | [ singlehop | ] | [ singlehop | ] | all | label } [packet] [timing] [ interface type interface-path-id ] location node-id

#### **Syntax Description**

| ipv4              | (Optional) Clears BFD over IPv4 information only.                                                                                |  |
|-------------------|----------------------------------------------------------------------------------------------------|--|
| all               | (Optional) Clears BFD over IPv4 information.                                                                                     |  |
| packet            | (Optional) Specifies that packet counters are cleared.                                                                           |  |
| timing            | (Optional) Specifies that timing counters are cleared.                                                                           |  |
| interface         | (Optional) Specifies the interface from which the BFD packet counters are cleared.                                               |  |
| type              | Specifies the interface type. For more information, use the question mark (?) online help function.                              |  |
| interface-path-id | d Physical interface or virtual interface.                                                                                       |  |
|                   | Note Use the show interfaces command to see a list of all interfaces currently configured on the router.                         |  |
|                   | For more information about the syntax for the router, use the question mark ( $\ref{eq}$ ) online help function.                 |  |
| location node-id  | Clears BFD counters from the specified location. The <i>node-id</i> argument is entered in the <i>rack/slot/module</i> notation. |  |

#### **Command Default**

The default is the default address family identifier (AFI) that is set by the **set default-afi** command.

#### **Command Modes**

#### **Usage Guidelines**

For the *interface-path-id* argument, use the following guidelines:

- If specifying a physical interface, the naming notation is rack/slot/module/port. The slash between values is required as part of the notation. An explanation of each component of the naming notation is as follows:
  - rack: Chassis number of the rack.
  - slot: Physical slot number of the line card.
  - module: Module number. A physical layer interface module (PLIM) is always 0.
  - port: Physical port number of the interface.
- If specifying a virtual interface, the number range varies, depending on interface type.

#### **Examples**

The following example shows how to clear the BFD IPv4 timing counters:

Router# clear bfd counters ipv4 timing location 0/5/cpu0

#### **Related Commands**

| Command              | Description |
|----------------------|-------------|
| Bfd fast detect      |             |
| Bfd minimum-interval |             |
| Bfd multiplier       |             |
| Show bfd             |             |

## clear bfd dampening

To reset BFD dampening counters, use the **clear bfd dampening** command in mode.

**clear bfd dampening** { [ interface type interface-path-id ] | location node-id all | type bundle-logical | bundle-per-member ] }

#### **Syntax Description**

| interface         | Specifies the interface from which the BFD dampening sessions are cleared.                                                                 |
|-------------------|----------------------------------------------------------------------------------------------------|
| type              | Specifies the interface type. For more information, use the question mark (?) online help function.                                        |
| interface-path-id | Physical interface or virtual interface.                                                                                                   |
|                   | Note Use the <b>show interfaces</b> command to see a list of all interfaces currently configured on the router.                            |
|                   | For more information about the syntax for the router, use the question mark (?) online help function.                                      |
| location node-id  | Clears BFD dampening sessions from the specified location. The <i>node-id</i> argument is entered in the <i>rack/slot/module</i> notation. |
| all               | (Optional) Clears BFD dampening session on all locations.                                                                                  |
| type              | Specifies the BFD session type. For more information, use the question mark (?) online help function.                                      |
| bundle-per-member | Clears BFD dampening over the member links of BFD over bundle sessions.                                                                    |
| bundle-logical    | Clears BFD dampening of the BFD over logical bundle session.                                                                               |

#### **Command Modes**

#### **Usage Guidelines**

For the *interface-path-id* argument, use the following guidelines:

- If specifying a physical interface, the naming notation is *rack/slot/module/port*. The slash between values is required as part of the notation. An explanation of each component of the naming notation is as follows:
  - rack: Chassis number of the rack.
  - *slot*: Physical slot number of the line card.
  - module: Module number. A physical layer interface module (PLIM) is always 0.
  - port: Physical port number of the interface.
- If specifying a virtual interface, the number range varies, depending on interface type.

#### **Examples**

The following example shows how to clear BFD dampening:

• To clear BFD dampening on all BFD sessions:

Router# clear bfd dampening location all

• To clear BFD dampening on BFD sessions over bundle interfaces:

Router# clear bfd dampening type bundle-per-member

• To clear bfd dampening on BFD sessions over bundle logical interfaces:

Router# clear bfd dampening type bundle-logical

• To clear bfd dampening on BFD sessions over specific interface:

Router# clear bfd dampening interface gigabitEthernet 0/3/0/0

#### clear bfd dampening log sample

The following is a sample syslog output of the **clear bfd dampening** command:

## echo disable

To disable echo mode on a router or on an individual interface or bundle, use the **echo disable** command in Bidirectional Forwarding Detection (BFD) configuration mode. To return the router to the default configuration where echo mode is enabled, use the **no** form of this command.

echo disable no echo disable

#### **Command Default**

No default behavior or values

#### **Command Modes**

BFD configuration

BFD interface configuration

#### **Usage Guidelines**

If you are using BFD with Unicast Reverse Path Forwarding (uRPF), you need to use the **echo disable** command to disable echo mode; otherwise, echo packets are rejected.

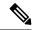

Note

To enable or disable IPv4 uRPF checking on an IPv4 interface, use the **[no] ipv4 verify unicast source reachable-via** command in interface configuration mode.

#### Task ID

| Task<br>ID | Operations |
|------------|------------|
| bgp        | read,      |
|            | write      |
| ospf       | read,      |
|            | write      |
| isis       | read,      |
|            | write      |
| mpls-te    | read,      |
|            | write      |
|            |            |

#### **Examples**

The following example shows how to disable echo mode on a router:

Router# configure
Router(config)# bfd
Router(config-bfd)# echo disable

The following example shows how to disable echo mode on an individual interface:

Router# configure
Router(config)# bfd
Router(config-bfd)# interface gigabitethernet 0/1/0/0
Router(config-bfd-if)# echo disable

#### **Related Commands**

| Command                                  | Description                                                   |
|------------------------------------------|---------------------------------------------------------------|
| Bfd                                      | Enters BFD configuration mode.                                |
| Interface bfd                            | Enters BFD interface configuration mode.                      |
| ipv4 verify unicast source reachable-via | Enables and disables IPv4 uRPF checking on an IPv4 interface. |
| Show bfd                                 | Displays BFD information.                                     |

## interface (BFD)

To enter Bidirectional Forwarding Detection (BFD) interface configuration mode, where you can disable echo mode on an interface, use the **interface** command in BFD configuration mode. To return to BFD configuration mode, use the **no** form of this command.

interface type interface-path-id
no interface type interface-path-id

#### **Syntax Description**

type

Interface type. For more information, use the question mark (?) online help function.

interface-path-id Physical interface or virtual interface.

#### Note

Use the **show interfaces** command to see a list of all interfaces currently configured on the router.

For more information about the syntax for the router, use the question mark (?) online help function.

#### **Command Default**

No default behavior or values

#### **Command Modes**

BFD configuration

#### **Usage Guidelines**

For the *interface-path-id* argument, use the following guidelines:

- If specifying a physical interface, the naming notation is *rack/slot/module/port*. The slash between values is required as part of the notation. An explanation of each component of the naming notation is as follows:
  - rack: Chassis number of the rack.
  - slot: Physical slot number of the line card.
  - module: Module number. A physical layer interface module (PLIM) is always 0.
  - port: Physical port number of the interface.
- If specifying a virtual interface, the number range varies, depending on interface type.

If you are using BFD with Unicast Reverse Path Forwarding (uRPF) on a particular interface, then you need to use the **echo disable** command in BFD interface configuration mode to disable echo mode on that interface; otherwise, echo packets are rejected by the interface.

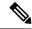

Note

To enable or disable IPv4 uRPF checking on an IPv4 interface, use the **[no] ipv4 verify unicast source reachable-via** command in interface configuration mode.

#### Task ID

| Task<br>ID | Operations |
|------------|------------|
| bgp        | read,      |
|            | write      |
| ospf       | read,      |
|            | write      |
| isis       | read,      |
|            | write      |
| mpls-te    | read,      |
|            | write      |
|            |            |

#### **Examples**

The following example shows how to enter BFD interface configuration mode for a Gigabit Ethernet interface:

```
Router# configure
Router(config)# bfd
Router(config-bfd)# interface gigabitethernet 0/1/0/0
Router(config-bfd-if)#
```

The following example shows how to enter BFD interface configuration mode for a Packet-over-SONET/SDH (POS) interface:

```
Router# configure
Router(config)# bfd
Router(config-bfd)# interface pos 0/1/0/0
Router(config-bfd-if)#
```

#### **Related Commands**

| Command                                  | Description                                                            |
|------------------------------------------|------------------------------------------------------------------------|
| BFD                                      | Enters BFD configuration mode.                                         |
| Echo disable                             | Disables echo mode on an individual interface or on the entire router. |
| ipv4 verify unicast source reachable-via | Enables and disables IPv4 uRPF checking on an IPv4 interface.          |
| Show BFD                                 | Displays BFD information.                                              |

## show bfd

To display Bidirectional Forwarding Detection (BFD) information for a specific location, use the **show bfd** command in EXEC mode.

show bfd [ipv4 | [singlehop | multihop] | ipv6 [singlehop | multihop] | all | label ] interface [destination | source] [location | node-id]

#### **Syntax Description**

| ipv4                | (Optional) Displays BFD over IPv4 information only.                                                                                  |
|---------------------|----------------------------------------------------------------------------------------------------|
| singlehop           | (Optional) Displays BFD singlehop information only.                                                                                  |
| ipv6                | (Optional) Displays BFD over IPv6 information only.                                                                                  |
| all                 | (Optional) Displays both BFD over IPv4 and BFD over IPv6 information.                                                                |
| label               | (Optional) Displays the BFD label information.                                                                                       |
| interface           | Specifies the BFD interface.                                                                                                    |
| destination         | (Optional) Specifies the destination IPv4 unicast address.                                                                           |
| source              | (Optional) Specifies the source IPv4 unicast address.                                                                                |
| location<br>node-id | Displays BFD information for the specified location. The <i>node-id</i> argument is entered in the <i>rack/slot/module</i> notation. |
|                     |                                                                                                    |

#### **Command Default**

The default is the default address family identifier (AFI) that is set by the **set default-afi** command.

#### **Command Modes**

EXEC mode

#### **Command History**

| Release        | Modification                 |
|----------------|------------------------------|
| Release 7.0.12 | This command was introduced. |

#### Task ID

| Task<br>ID | Operations |
|------------|------------|
| bgp        | read       |
| ospf       | read       |
| isis       | read       |
| mpls-te    | read       |
|            |            |

#### **Examples**

The following example shows the output from the **show bfd** command:

Router# show bfd

```
IPV4 Sessions Up: 0, Down: 0, Total: 0
```

The following example shows the output from the **show bfd all** command:

#### Router# show bfd all

```
IPv4:
----
IPv4 Sessions Up: 20, Down: 0, Unknown/Retry: 2, Total: 22
IPv6:
----
IPv6 Sessions Up: 128, Down: 2, Unknown/Retry: 1, Total: 131
Label:
----
Label Sessions Up: 10, Down: 0, Unknown/Retry: 1, Total: 11
```

The following example shows the output from the **show bfd ipv4** command:

```
Router# show bfd ipv4

IPV4 Sessions Up: 0, Down: 0, Total: 0
```

The following example shows the output from the **show bfd ipv4 location** command:

#### Router# show bfd ipv6 session detail interface tenGigE 0/0/0/0.100

```
I/f: TenGigE0/0/0/0.100, Location: 0/0/CPU0
Dest: 1001:1:1:1:1:1:2
Src: 1001:1:1:1:1:1:1:1
State: UP for Od:1h:37m:3s, number of times UP: 1
Session type: PR/V6/SH
Received parameters:
Version: 1, desired tx interval: 300 ms, required rx interval: 300 ms
Required echo rx interval: 0 us, multiplier: 3, diag: None
My discr: 2148076695, your discr: 2148075550, state UP, D/F/P/C/A: 0/0/0/1/0
Transmitted parameters:
Version: 1, desired tx interval: 300 ms, required rx interval: 300 ms
Required echo rx interval: 0 us, multiplier: 3, diag: None
My discr: 2148075550, your discr: 2148076695, state UP, D/F/P/C/A: 0/1/0/1/0
Timer Values:
Local negotiated async tx interval: 300 ms
Remote negotiated async tx interval: 300 ms
Desired echo tx interval: 0 s, local negotiated echo tx interval: 0 us
Echo detection time: 0 us(0 us*3), async detection time: 900 ms(300 ms*3)
Local Stats:
 Intervals between async packets:
  Tx: Number of intervals=3, min=10 ms, max=2290 ms, avg=824 ms
      Last packet transmitted 5823 s ago
  Rx: Number of intervals=6, min=3 ms, max=2 s, avg=461 ms
      Last packet received 5823 s ago
Intervals between echo packets:
  Tx: Number of intervals=0, min=0 s, max=0 s, avg=0 s
      Last packet transmitted 0 s ago
  Rx: Number of intervals=0, min=0 s, max=0 s, avg=0 s
      Last packet received 0 s ago
Latency of echo packets (time between tx and rx):
   Number of packets: 0, min=0 us, max=0 us, avg=0 us
Session owner information:
```

|                                                                              | Desi       | red          | Adjus       | ted  |
|------------------------------------------------------------------------------|------------|--------------|-------------|------|
| Client                                                                       |            | =            |             | _    |
| ipv6_static                                                                  |            |              |             |      |
| ipv6_static                                                                  | 300 ms     | 3            | 300 ms      | 3    |
| H/W Offload Info:<br>H/W Offload capabilit<br>Async Offloaded<br>Async rx/tx | : Y, Echo  |              |             | NPU0 |
| Platform Info:<br>NPU ID: 0                                                  |            |              |             |      |
| Async RTC ID :                                                               | 1          | Echo RTC ID  | : 0         |      |
| Async Feature Mask :                                                         | 0x8        | Echo Feature | e Mask : 0  | x0   |
| Async Session ID :                                                           | 0x3c07     | Echo Session | n ID : 0    | x0   |
| Async Tx Key :                                                               | 0x3c070801 | Echo Tx Ke   | у :         | 0x0  |
| Async Tx Stats addr :                                                        | 0x3f69e800 | Echo Tx St   | tats addr : | 0x0  |
| Async Rx Stats addr :                                                        | 0x4069e800 | Echo Rx St   | tats addr : | 0x0  |

## show bfd client

To display Bidirectional Forwarding Detection (BFD) client information, use the **show bfd client** command in XR EXEC mode mode.

## show bfd client [detail]

#### **Syntax Description**

detail (Optional) Specifies detailed client information including number of sessions and client reconnects.

#### **Command Default**

Enter the **show bfd client** command without specifying the **detail** keyword to display summarized BFD client information.

#### **Command Modes**

XR EXEC mode

| Release        | Modification                 |
|----------------|------------------------------|
| Release 7.0.12 | This feature was introduced. |

## Task ID

| Task<br>ID | Operations |
|------------|------------|
| bgp        | read       |
| ospf       | read       |
| isis       | read       |
| mpls-te    | read       |

#### **Examples**

The following example shows the output from the **show bfd client** command:

RP/0/RP0/CPU0:router# show bfd client

| Name | Node      | Num sessions |
|------|-----------|--------------|
|      |           |              |
| bgp  | 0//CPU0 0 |              |
| isis | 0//CPU0 0 |              |
| isis | 0//CPU0 0 |              |

#### Table 2: show bfd client Field Descriptions

| Field           | Description                                   |
|-----------------|-----------------------------------------------|
| Name            | Name of the BFD client.                       |
| Node            | Location of the BFD client.                   |
| Num<br>sessions | Number of active sessions for the BFD client. |

## show bfd counters

To display Bidirectional Forwarding Detection (BFD) counter information, use the **show bfd counters** command in XR EXEC mode.

show bfd counters [ipv4 | [singlehop | mulithop] | ipv6 [singlehop | mulithop] all | label] packet [interface type interface-path-id] location node-id

## **Syntax Description**

| ipv4              | (Optional) Displays BFD over IPv4 information only.                                   |
|-------------------|---------------------------------------------------------------------------------------|
| ipv6              | (Optional) Displays BFD over IPv6 information only.                                   |
| singlehop         | (Optional) Displays BFD singlehop information only.                                   |
| multihop          | (Optional) Displays BFD multihopinformation only.                                     |
| all               | (Optional) Displays BFD over IPv4 and BFD over IPv6 information.                      |
| packet            | Specifies that packet counters are displayed.                                         |
| interface         | (Optional) Specifies the interface for which to show counters.                        |
| type              | Interface type. For more information, use the question mark (?) online help function. |
| interface-path-id | Physical interface or virtual interface.                                              |

#### Note

Use the **show interfaces** command to see a list of all interfaces currently configured on the router.

For more information about the syntax for the router, use the question mark (?) online help function.

**location** *node-id* Displays BFD counters from the specified location. The *node-id* argument is entered in the *rack/slot/module* notation.

#### **Command Default**

The default is the default address family identifier (AFI) that is set by the **set default-afi** command.

#### **Command Modes**

XR EXEC mode

## **Command History**

| Release        | Modification                 |
|----------------|------------------------------|
| Release 7.0.12 | This command was introduced. |

## **Usage Guidelines**

For the *interface-path-id* argument, use the following guidelines:

- If specifying a physical interface, the naming notation is rack/slot/module/port. The slash between values is required as part of the notation. An explanation of each component of the naming notation is as follows:
  - rack: Chassis number of the rack.
  - slot: Physical slot number of the line card.

- module: Module number. A physical layer interface module (PLIM) is always 0.
- port: Physical port number of the interface.
- If specifying a virtual interface, the number range varies, depending on interface type.

### Task ID

| Task<br>ID | Operations |
|------------|------------|
| bgp        | read       |
| ospf       | read       |
| isis       | read       |
| mpls-te    | read       |
|            |            |

## **Examples**

The following example displays the output from the **show bfd counters packet** for both IPv4.

RP/0/RP0/CPU0:router# show bfd counters ipv4 packet

| IPv4 Singlehop:                       |        |        |         |            |         |
|---------------------------------------|--------|--------|---------|------------|---------|
| GigabitEthernet0/0/1/2                | Recv   | Xmit   |         | Recv       | Xmit    |
| Async:                                | 4148   | 4137   | Echo: ( | 47136)     | 80192   |
| GigabitEthernet0/1/1/2                | Recv   | Xmit   |         | Recv       | Xmit    |
| Async:                                | 116876 | 125756 | Echo:   | ( 2268192) | 2301312 |
| Bundle-Ether10                        | Recv   | Xmit   |         | Recv       | Xmit    |
| Async:                                | 2      | 0      | Echo:   | 0          | 0       |
| Bundle-Ether20                        | Recv   | Xmit   |         | Recv       | Xmit    |
| Async:                                | 91     | 0      | Echo:   | 0          | 0       |
| IPv4 Multihop: (Src IP/Dst IP/Vrf Id) |        |        |         |            |         |

IPv4 Multihop: (Src IP/Dst IP/Vrf Id)

10.15.151.4/10.16.151.4/0x12345678 Recv Xmit
Async: 0 570337

## show bfd mib session

To display IPv4 and IPv6 Bidirectional Forwarding Detection (BFD) MIB session information, use the **show bfd mib session** command in XR EXEC mode.

show bfd mib session [location node-id]

#### **Syntax Description**

| location | (Optional) Displays all IPv4 and IPv6 BFD MIB session information stored on the specified |
|----------|-------------------------------------------------------------------------------------------|
| node-id  | node. The <i>node-id</i> argument is entered in the <i>rack/slot/module</i> notation.     |

#### **Command Default**

When *node-id* is not specified, information for all IPv4 and IPv6 BFD MIB sessions, stored on the route processor node, is displayed.

#### **Command Modes**

XR EXEC mode

## **Command History**

| Release        | Modification                 |
|----------------|------------------------------|
| Release 7.0.12 | This command was introduced. |

## **Usage Guidelines**

When *node-id* is not specified, information for all IPv4 and IPv6 BFD MIB sessions, stored on the route processor node, is displayed, and this information is populated and updated only after SNMP operations for those BFD MIB sessions are performed.

When *node-id* is specified, information for all IPv4 and IPv6 BFD MIB sessions, stored on the specified node (linecard), is displayed, and this information is updated automatically without SNMP operations being performed.

### Task ID

| Task<br>ID | Operations |
|------------|------------|
| bgp        | read       |
| ospf       | read       |
| isis       | read       |
| mpls-te    | read       |
|            |            |

#### **Examples**

The following example displays all IPv4 and IPv6 BFD MIB session information stored on the RP node:

#### Router# show bfd mib session

```
Tue Sep 9 07:49:30.828 PST DST
Local Discr: 327681(0x50001), Remote Discr: 0(0x0)
BFD session: GigabitEthernet0_1_5_2(0x11800c0), 10.27.4.7
Current State: ADMIN DOWN, Number of Times UP: 0
Running Version: 0, Last Down Diag: None
Last Up Time (s.ns): 0.0
Last Down Time (s.ns): 0.0
```

```
Detection Multiplier: 0
Desired Min TX Interval: 0
Required Min RX Interval: 0
Required Min RX Echo Interval: 0
Packets in/out: 0/0
Current Trap Bitmap: 0x0
Last Time Cached: Not yet cached
```

The following example displays all IPv4 and IPv6 BFD MIB session information stored on 0/1/CPU0:

#### Router# show bfd mib session location 0/1/CPU0

```
Tue Sep 9 07:44:49.190 PST DST
Local Discr: 327681(0x50001), Remote Discr: 0(0x0)
BFD session: GigabitEthernet0_1_5_2(0x11800c0), 10.27.4.7
  Number of times UP: 0
  Last Down Diag: None
  Last Up Time (s.ns): 0.0
  Last Down Time (s.ns): 0.0
  Packets in/out: 0/1140134
```

#### Table 3: show bfd mib Field Descriptions

| Field                 | Description                                                                                                    |
|-----------------------|----------------------------------------------------------------------------------------------------|
| date and timestamp    | Date and time stamp during which a snapshot of the BFD MIB session information is taken.                                                                              |
| Local Discr           | Local discriminator (in decimal and hexadecimal) that uniquely identifies the BFD MIB session.                                                                        |
| Remote Discr          | Session discriminator (in decimal and hexadecimal) that was chosen by the remote system for the BFD MIB session.                                                      |
| BFD session           | Index of interface upon which the BFD MIB session is running. Also, neighboring IP address that is monitored with the BFD MIB session.                                |
| Current State         | Current state of the BFD MIB session.                                                                                                    |
| Number of Times UP    | Number of times the BFD MIB session has gone into the up state since the router was last rebooted.                                                                    |
| Running Version       | BFD protocol version number in which the BFD MIB session is running.                                                                                                  |
| Last Down Diag        | Diagnostic value associated with the last time the BFD MIB session went down.                                                                                         |
| Last Up Time (s.ns)   | Value of sysUpTime, in <i>seconds.nanoseconds</i> , during which the BFD MIB session last came up. If such an event does not exist, a zero is displayed.              |
| Last Down Time (s.ns) | Value of sysUpTime, in <i>seconds.nanoseconds</i> , during which communication was last lost with the neighbor. If such an event does not exist, a zero is displayed. |
| Detection Multiplier  | Failure detection multiplier.                                                                                                    |

| Field                         | Description                                                                                                    |
|-------------------------------|----------------------------------------------------------------------------------------------------|
| Desired Min TX Interval       | Minimum interval, in microseconds, preferred by the local system when transmitting BFD control packets.                                                    |
| Required Min RX Interval      | Minimum interval, in microseconds, that the local system supports between received BFD control packets.                                                    |
| Required Min RX Echo Interval | Minimum interval, in microseconds, that the local system supports between received BFD echo packets.                                                       |
| Packets in/out                | Total number of BFD messages received and transmitted for the BFD MIB session.                                                                             |
| Current Trap Bitmap           | Bits that control the trap for the BFD MIB session. A nonzero value indicates that the trap is generated when the next trap event is triggered.            |
| Last Time Cached              | When information for the BFD MIB session was last cached. Typically, the information is cached when SNMP operations for the BFD MIB session are performed. |

# show bfd multipath

To display information concerning only BFD multipath sessions, use the **show bfd multipath** command in the XR EXEC mode mode.

show bfd multipath {ipv4 | ipv6 | label | all} location node-id

## **Syntax Description**

| ipv4             | Displays BFD over IPv4 information only.                                                                                           |
|------------------|----------------------------------------------------------------------------------------------------|
| ipv6             | Displays BFD over IPv6 information only.                                                                                           |
| label            | Displays BFD label information.                                                                                                    |
| all              | Displays both BFD over IPv4 and BFD over IPv6 information.                                                                         |
| location node-id | Displays BFD counters from the specified location. The <i>node-id</i> argument is entered in the <i>rack/slot/module</i> notation. |

#### **Command Default**

No default behavior or values

#### **Command Modes**

XR EXEC mode

#### **Command History**

| Release           | Modification                 |
|-------------------|------------------------------|
| Release<br>7.0.12 | This command was introduced. |

## **Usage Guidelines**

No specific guidelines impact the use of this command.

#### Task ID

| Task<br>ID | Operation |
|------------|-----------|
| bgp        | read      |
| ospf       | read      |
| isis       | read      |
| mpls-te    | read      |

#### **Example**

This example shows the sample output for **show bfd multipath** command:

RP/0/RP0/CPU0:routershow bfd multipath location 0/5/cpu0

Int/Src Addr Label/Dest Addr VRF ID Discr Node State

## show bfd session

To display Bidirectional Forwarding Detection (BFD) session information, use the **show bfd session** command in XR Exec mode.

## **Syntax Description**

| ipv4                   | (Optional) Displays BFD over IPv4 information only.                                                      |
|------------------------|----------------------------------------------------------------------------------------------------|
| ipv6                   | (Optional) Displays BFD over IPv6 information only.                                                      |
| singlehop              | (Optional) Displays BFD singlehop information only.                                                      |
| multihop               | (Optional) Displays BFD multihop information only.                                                       |
| all                    | (Optional) Displays both BFD over IPv4 and BFD over IPv6 information.                                    |
| interface              | (Optional) Specifies the interface for which to show information.                                        |
| type                   | Interface type. For more information, use the question mark (?) online help function.                    |
| interface-path-id      | Physical interface or virtual interface.                                                                 |
|                        | Note Use the show interfaces command to see a list of all interfaces currently configured on the router. |
|                        | For more information about the syntax for the router, use the question mark (?) online help function.    |
| destination ip-address | (Optional) Displays the BFD session destined for the specified IP address.                               |
| detail                 | (Optional) Displays detailed session information, including statistics and number of state transitions.  |
|                        |                                                                                                    |

| location node-id | (Optional) Displays BFD sessions          |
|------------------|-------------------------------------------|
|                  | hosted from the specified location.       |
|                  | The <i>node-id</i> argument is entered in |
|                  | the <i>rack/slot/module</i> notation.     |

#### **Command Default**

The default is the default address family identifier (AFI) that is set by the **set default-afi** command.

#### **Command Modes**

XR EXEC mode

#### **Usage Guidelines**

For the *interface-path-id* argument, use the following guidelines:

- If specifying a physical interface, the naming notation is *rack/slot/module/port*. The slash between values is required as part of the notation. An explanation of each component of the naming notation is as follows:
  - rack: Chassis number of the rack.
  - slot: Physical slot number of the line card.
  - module: Module number. A physical layer interface module (PLIM) is always 0.
  - port: Physical port number of the interface.
- If specifying a virtual interface, the number range varies, depending on interface type.

#### **Examples**

The following example shows the output from the **show bfd session** command with the **detail** keyword and IPv4 as the default:

#### Router# show bfd session detail

```
I/f:TenGigE0/2/0/0.6, Location:0/2/CPU0, dest:10.0.6.2, src:10.0.6.1
State: UP for 0d:0h:3m:4s, number of times UP:1
Received parameters:
Version:1, desired tx interval:2 s, required rx interval:2 s
Required echo rx interval:1 ms, multiplier:3, diag:None
My discr:589830, your discr:590028, state UP, D/F/P/C/A:0/0/0/1/0
Transmitted parameters:
Version:1, desired tx interval:2 s, required rx interval:2 s
 Required echo rx interval:1 ms, multiplier:3, diag:None
My discr:590028, your discr:589830, state UP, D/F/P/C/A:0/0/0/1/0
Timer Values:
Local negotiated async tx interval:2 s
Remote negotiated asvnc tx interval:2 s
Desired echo tx interval:250 ms, local negotiated echo tx interval:250 ms
Echo detection time: 750 ms (250 ms*3), async detection time: 6 s(2 s*3)
Local Stats:
 Intervals between async packets:
   Tx:Number of intervals=100, min=952 ms, max=2001 ms, avg=1835 ms
       Last packet transmitted 606 ms ago
   Rx:Number of intervals=100, min=1665 ms, max=2001 ms, avg=1828 ms
       Last packet received 1302 ms ago
 Intervals between echo packets:
   Tx:Number of intervals=100, min=250 ms, max=252 ms, avg=250 ms
      Last packet transmitted 188 ms ago
   Rx:Number of intervals=100, min=250 ms, max=252 ms, avg=250 ms
      Last packet received 187 ms ago
 Latency of echo packets (time between tx and rx):
   Number of packets:100, min=1 ms, max=2 ms, avg=1 ms
```

| Sessior | owner | information: |          |            |
|---------|-------|--------------|----------|------------|
| Clier   | ıt    | Desired      | interval | Multiplier |
|         |       |              |          |            |
| bap-    |       | 250 ms       |          | 3          |

The following example shows the output from the **show bfd session** command with the **all** keyword, which displays both IPv4 and IPv6 information:

## Router# show bfd all session location 0/1/CPU0

```
Mon Nov 5 08:51:50.339 UTC

IPv4:
----
Interface Dest Addr Local det time(int*mult) State

Echo Async
-----
P00/1/0/0 10.0.0.2 300ms(100ms*3) 6s(2s*3) UP
```

#### Table 4: show bfd session detail command Field Descriptions

| Field                 | Description                                                                                                    |
|-----------------------|----------------------------------------------------------------------------------------------------|
| I/f                   | Interface type.                                                                                                    |
| Location              | Location of the node that hosts the local endpoint of the connection, in the <i>rack/slot/module</i> notation              |
| dest                  | IP address of the destination endpoint.                                                                                    |
| src                   | IP address of the source endpoint.                                                                                         |
| State                 | Current state of the connection, and the number of days, hours, minutes, and seconds that this connection has been active. |
| number of times<br>UP | Number of times this connection has been brought up.                                                                       |

| Field       | Description                                                                                                    |
|-------------|----------------------------------------------------------------------------------------------------|
| Received    | Provides information on the last transmitted control packet for the session:                                                                                            |
| parameters  | Version—Version number of the BFD protocol.                                                                                                    |
|             | desired tx interval—Desired transmit interval.                                                                                                    |
|             | required rx interval—Required receive interval.                                                                                                    |
|             | Required echo rx interval—Required echo receive interval.                                                                                                    |
|             | multiplier— Number of times a packets is missed before BFD declares the neighbor down.                                                                                  |
|             | • diag—diagnostic code specifying the peer system's reason for the last transition of the session from Up to some other state.                                          |
|             | My discr—unique, nonzero discriminator value generated by the transmitting system, used to demultiplex multiple BFD sessions between the same pair of systems.          |
|             | • your discr—discriminator received from the corresponding remote system. This field reflects back the received value of My discr, or is zero if that value is unknown. |
| Transmitted | Provides information on the last transmitted control packet for the session:                                                                                            |
| parameters  | Version—Version number of the BFD protocol.                                                                                                    |
|             | desired tx interval—Desired transmit interval.                                                                                                    |
|             | required rx interval—Required receive interval                                                                                                    |
|             | Required echo rx interval—Required echo receive interval                                                                                                    |
|             | multiplierNumber of times a packets is missed before BFD declares the neighbor down.                                                                                    |
|             | diag—diagnostic code specifying the local system's reason for the last transition of the session from Up to some other state.                                           |
|             | My discr—unique, nonzero discriminator value generated by the transmitting system, used to demultiplex multiple BFD sessions between the same pair of systems.          |
|             | • your discr—discriminator received from the corresponding remote system. This field reflects back the received value of My discr, or is zero if that value is unknown. |

| Field        | Description                                                                                                    |
|--------------|----------------------------------------------------------------------------------------------------|
| Timer Values | Provides information on the timer values used by the local and remote ends, as follows:                                                                                               |
|              | Local negotiated async tx interval—interval at which control packets are being transmitted by the local end.                                                                          |
|              | Remote negotiated async tx interval—interval at which control packets should be transmitted by the remote end.                                                                        |
|              | Desired echo tx interval—interval at which the local end would like to transmit echo packets.                                                                                         |
|              | local negotiated echo tx interval—interval at which echo packets are being transmitted by the local end.                                                                              |
|              | • Echo detection time—local failure detection time of echo packets. It is the product of the local negotiated echo tx interval and the local multiplier.                              |
|              | async detection time—local failure detection time of the asynchronous mode (control packets). It is the product of the remote negotiated async tx interval and the remote multiplier. |
| Local Stats  | Displays the local transmit and receive statistics,                                                                                                    |
|              | • Intervals between async packets—provides measurements on intervals between control packets (tx and rx):                                                                             |
|              | Number of intervals—number of sampled intervals between control packets                                                                                                    |
|              | min—minimum measured interval between 2 consecutive control packets                                                                                                    |
|              | max—maximum measured interval between 2 consecutive control packets                                                                                                    |
|              | avg—average measured interval between 2 consecutive control packets                                                                                                    |
|              | Last packet received/transmitted—indicates how long ago the last control packet was received/transmitted.                                                                             |
|              | • Intervals between echo packets—provides measurements on intervals between echo packets (tx and rx). The measurements have the same meaning as for async packets.                    |
|              | • Latency of echo packets (time between tx and rx)—provides measurements on latency of echo packets, i.e. the time between tx and rx of echo packets:                                 |
|              | Number of packets—number of sampled echo packets.                                                                                                    |
|              | min—minimum measured latency for echo packets.                                                                                                    |
|              | max—maximum measured latency of echo packets.                                                                                                    |
|              | avg—average measured latency of echo packets.                                                                                                    |

| Field         | Description                                                                |
|---------------|----------------------------------------------------------------------------|
| Session owner | Provides the following information about the session owner.                |
| information   | Client—name of the client application process.                             |
|               | Desired interval—desired interval provided by the client, in milliseconds. |
|               | Multiplier—multiplier value provided by the client.                        |

Use the **show bfd label** session to verify the configuration at each BFD label.

## Router#show bfd label session

Fri Dec 2 17:12:21.497 UTC

| Interface            | Label             | Local det ti<br>Echo | time(int*mult) Async | State |
|----------------------|-------------------|----------------------|----------------------|-------|
| H/W                  | NPU               |                      | -1 -                 |       |
| tt1 (LSP:103)<br>Yes | 24001<br>0/1/CPU0 | n/a                  | 150ms (50ms*3)       | UP    |
| tt2 (LSP:102)<br>Yes | 24002<br>0/1/CPU0 | n/a                  | 150ms(50ms*3)        | UP    |
| tt3 (LSP:101)<br>Yes | 24004<br>0/1/CPU0 | n/a                  | 150ms(50ms*3)        | UP    |
| tt4 (LSP:103)<br>Yes | 24005<br>0/1/CPU0 | n/a                  | 150ms(50ms*3)        | UP    |
| tt5 (LSP:104)<br>Yes | 24006<br>0/1/CPU0 | n/a                  | 150ms(50ms*3)        | UP    |

# show bfd summary

To display the percentage of PPS rate in use per line card, maximum usage of PPS, and total number of sessions, use the **show bfd summary** command in the XR EXEC mode.

 ${\bf show\ bfd\ summary\ \ [private]} location {\it node-id}$ 

## **Syntax Description**

| private          | Displays the private information.                                                                                                  |  |  |
|------------------|----------------------------------------------------------------------------------------------------|--|--|
| location node-id | Displays BFD counters from the specified location. The <i>node-id</i> argument is entered in the <i>rack/slot/module</i> notation. |  |  |

## **Command Default**

No default behavior or values

#### **Command Modes**

XR EXEC mode

#### **Command History**

| Release           | Modification                 |  |  |
|-------------------|------------------------------|--|--|
| Release<br>7.0.12 | This command was introduced. |  |  |

## **Usage Guidelines**

No specific guidelines impact the use of this command.

#### Task ID

| Task<br>ID | Operation |
|------------|-----------|
| bgp        | read      |
| ospf       | read      |
| isis       | read      |
| mpls-te    | read      |
|            |           |

#### **Example**

This example shows the sample output from the **show bfd summary** command for a specified location:

 $\label{eq:reduced_reduced_reduced} \texttt{RP/O/RPO/CPU0:} router\\ \textbf{show bfd summary location 0/1/cpu0}$ 

| Node     | PPS | rate | usage | Session | number |
|----------|-----|------|-------|---------|--------|
|          | 용   | Used | Max   | Total   | Max    |
|          |     |      |       |         |        |
| 0/1/CPU0 | 0   | 80   | 9600  | 4       | 4000   |

This example shows the sample output from the **show bfd summary** command:

```
RP/0/RP0/CPU0:routershow bfd summary
Node         PPS rate usage         Session number
%         Used         Max         Total         Max
```

| 0/0/CPU0 | 0 | 0 | 9600 | 0 | 4000 |
|----------|---|---|------|---|------|
| 0/1/CPU0 | 0 | 0 | 9600 | 0 | 4000 |
| 0/2/CPU0 | 0 | 0 | 9600 | 0 | 4000 |
| 0/5/CPU0 | 0 | 0 | 9600 | 0 | 4000 |
| 0/6/CPU0 | 0 | 0 | 9600 | 0 | 4000 |
| 0/7/CPU0 | 0 | 0 | 9600 | 0 | 4000 |

show bfd summary